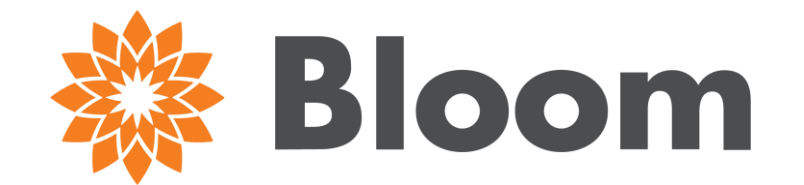

# **AETNA ASCEND**

# **SEND COMPLETED APPLICATION FOR SIGNATURE**

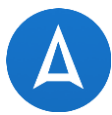

Hello Neal Echols! | Agent portal | Saved applications | Log off NPN: 1234567

### vaetna

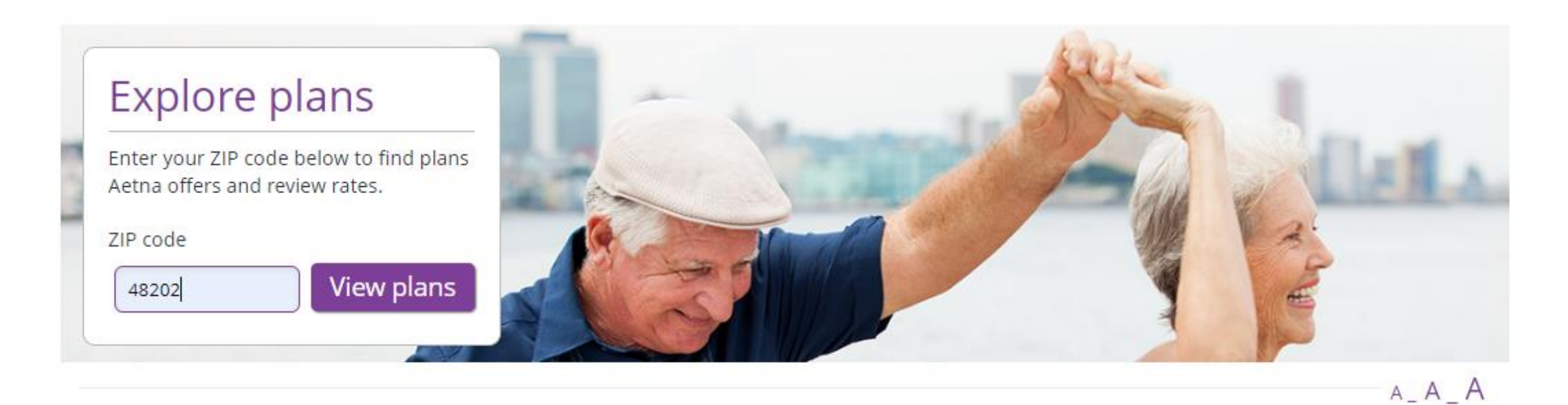

# **Click 'Apply Now' to Begin Application**

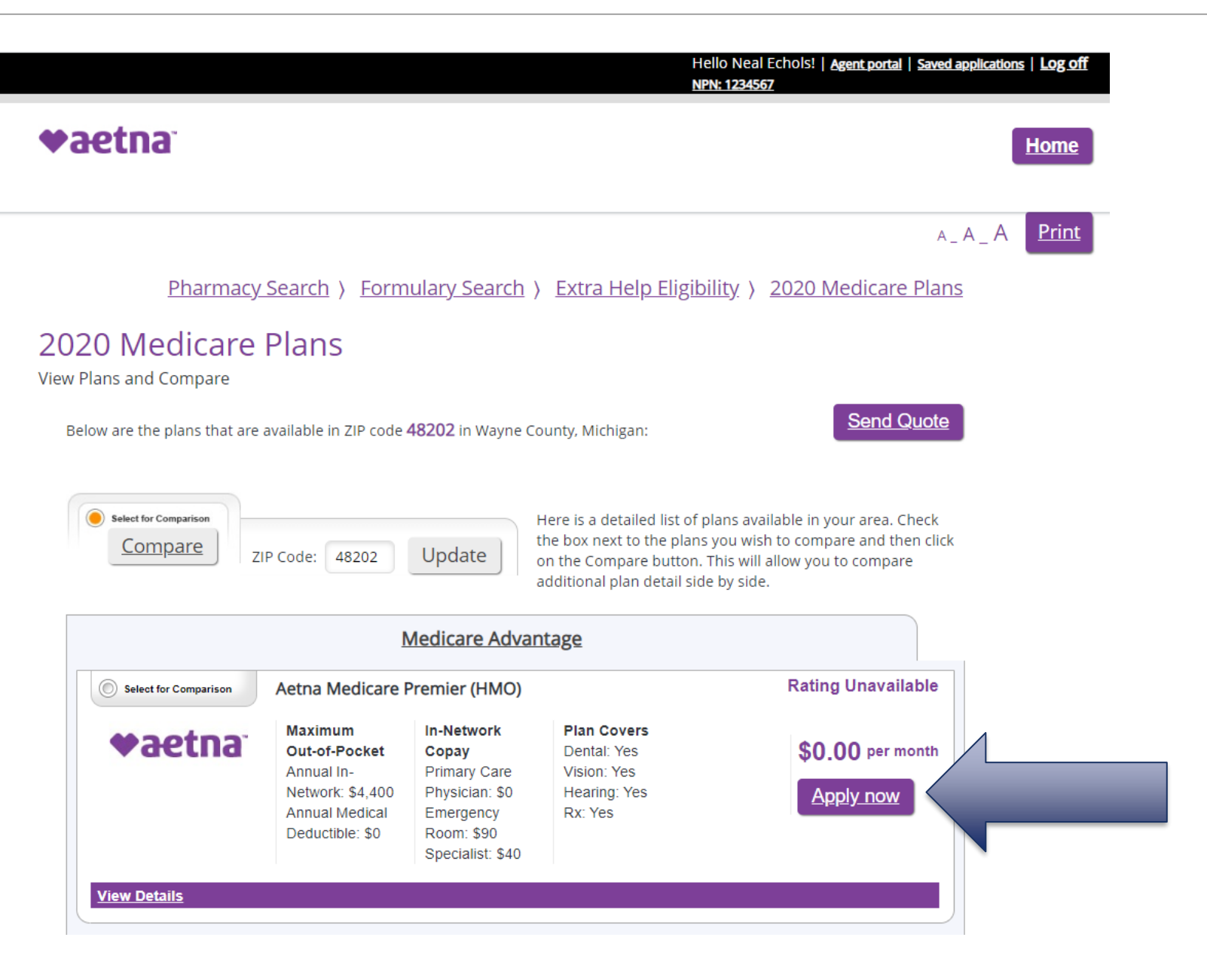

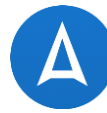

## **Complete Application & Click 'Send for Signature'**

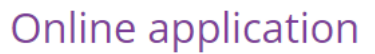

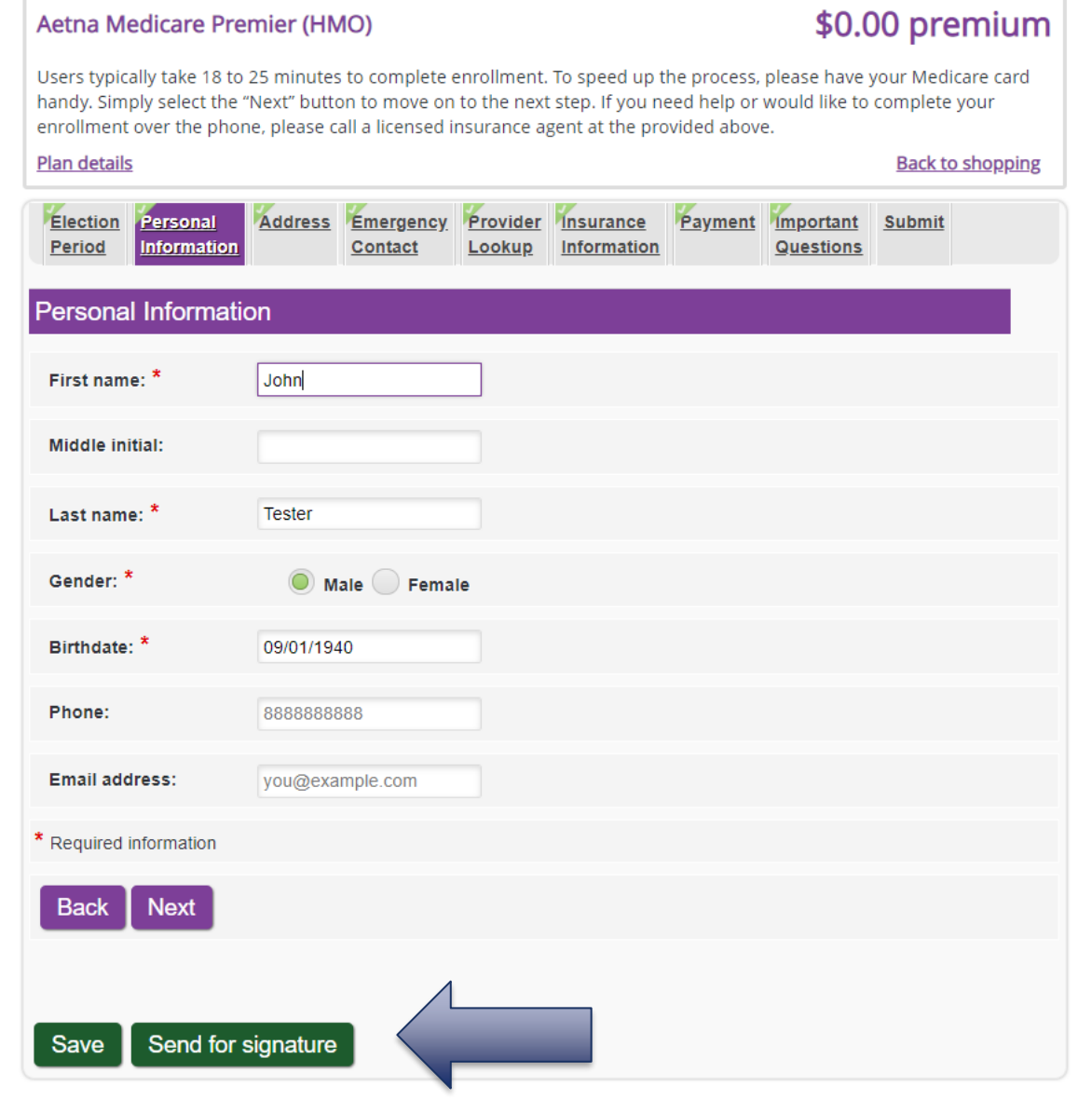

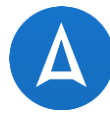

### **Complete Required Fields & Click 'Send'**

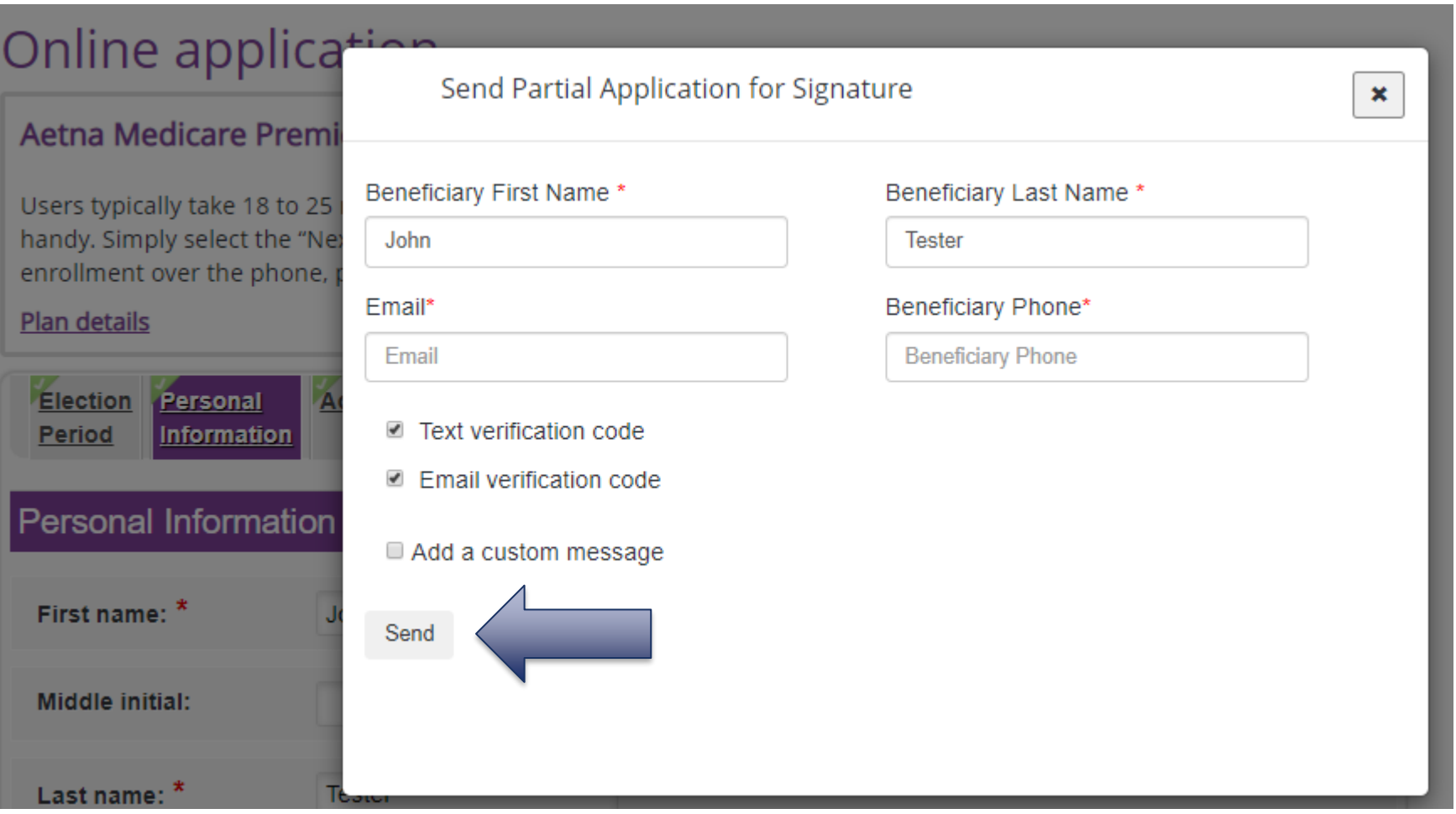

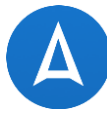

## **Email Received by Prospect with Verification Code**

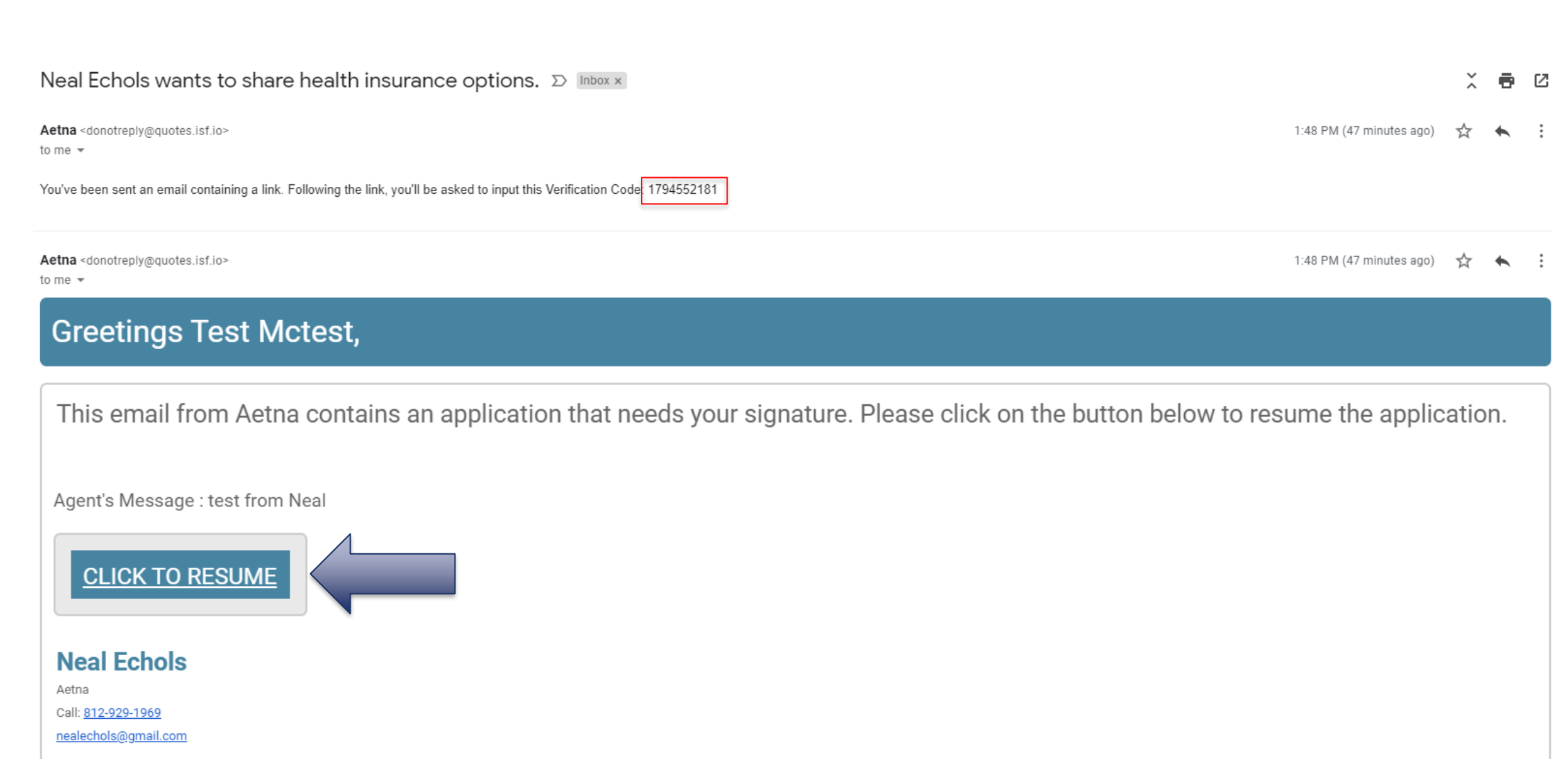

 $\Delta$ 

vaetna

**Home** 

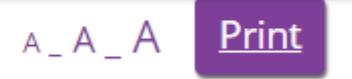

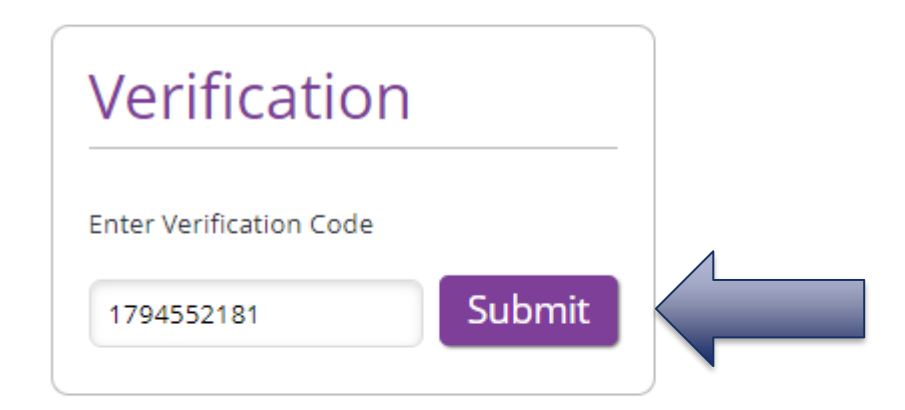

#### Need help with additional plan info?

Call an Aetna representative at 1-800-282-5366 (TTY: 711). 7 days a week, 8 a.m. to 8 p.m. for assistance with customer service/benefits questions.

vaetna

**Home** 

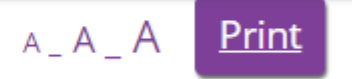

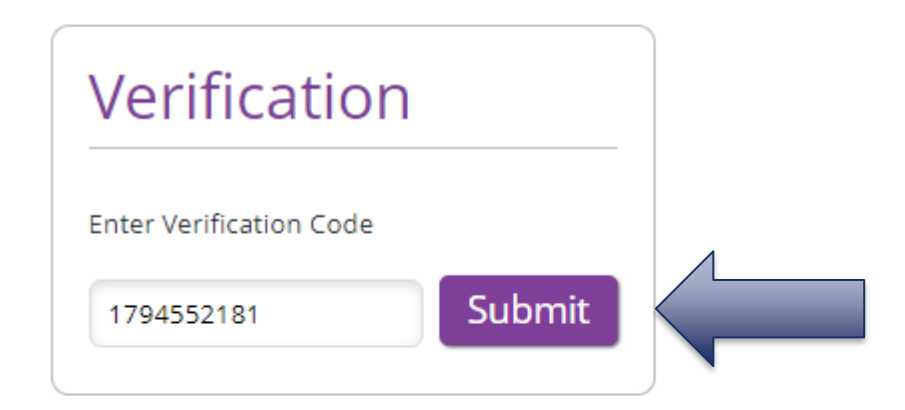

#### Need help with additional plan info?

Call an Aetna representative at 1-800-282-5366 (TTY: 711). 7 days a week, 8 a.m. to 8 p.m. for assistance with customer service/benefits questions.

# **Proceed Directly to 'Submit'**

### Online application

#### **Aetna Medicare Premier (HMO)**

### \$0.00 premium

Users typically take 18 to 25 minutes to complete enrollment. To speed up the process, please have your Medicare card handy. Simply select the "Next" button to move on to the next step. If you need help or would like to complete your enrollment over the phone, please call a licensed insurance agent at the provided above.

#### **Back to shopping**

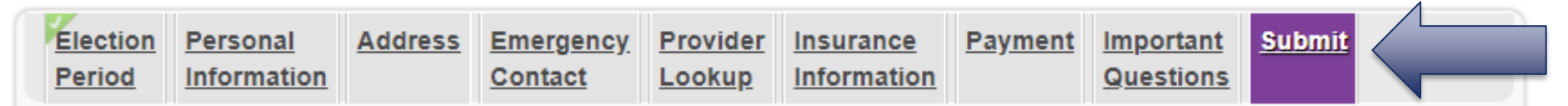

#### **Please Read This Important Information**

The following disclosures describe our health benefits and health insurance plans and how they work. It's important for you to read them before you submit your enrollment form. Check the box to confirm you have read all the disclosures.

If you currently have health coverage from an employer or union, joining the Aetna Medicare Advantage plan could affect your employer or union health benefits. You could lose your employer or union health coverage if you join the Aetna Medicare Advantage plan. Read the communications your employer or union sends you. If you have questions, visit their website, or contact the office listed in their communications. If there isn't any information on whom to contact, your benefits administrator or the office that answers questions about your coverage can help.

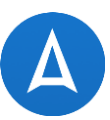

### **Application Summary**

#### Aetna Medicare Premier (HMO)

#### Apply now

Please review the application details below to verify accuracy. If updates are needed, use the Edit button to make changes. To submit your application, simply click the Apply Now button. If your web browser is closed prior to clicking Apply Now, the application will not be submitted.

#### **Election Period**

I am newly eligible for Medicare and this is my first entitlement to enrollment. NewlyEligible Requested Effective Date: 06/01/2020

#### Personal Information

First name test Last name motest Gender: Male Birthdate: 09/01/1940

#### <u>Edit</u>

**Edit** 

\$0.00 premium